## **Anlegen eines neuen Unterteams für die Pfarrei St. Antonius**

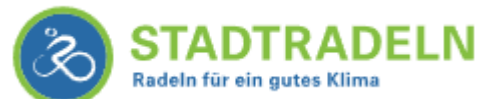

Ein Unterteam lässt sich nur über den Browser, über das Besuchen der Website anlegen, nicht über die App.

## <https://www.stadtradeln.de/login>

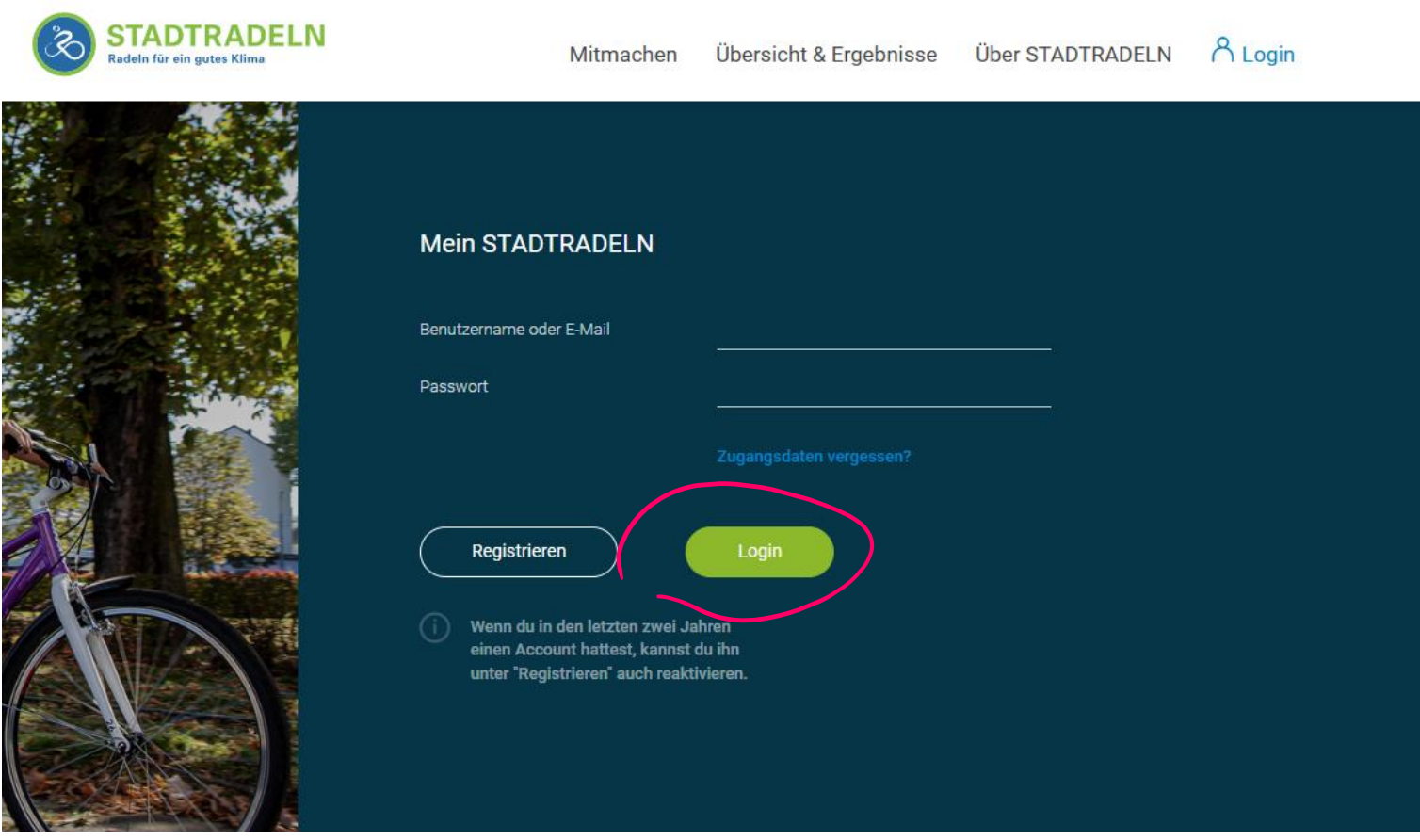

Melde dich hier mit deinen Zugangsdaten an. Du kommst auf diese Startseite. Hier lässt sich natürlich auch ein Km-Buch führen und alle Ergebnisse können nachträglich eingetragen werden. Klicke auf "Mein Team". Kontakt | FAQ | Newsleed | ey Sprache andem

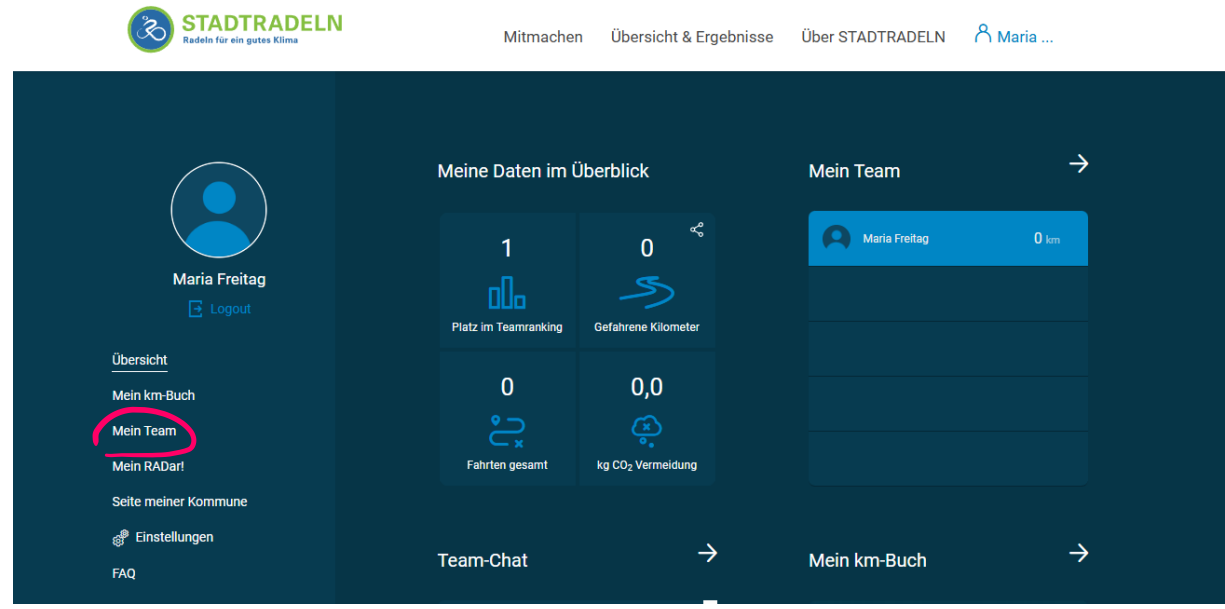

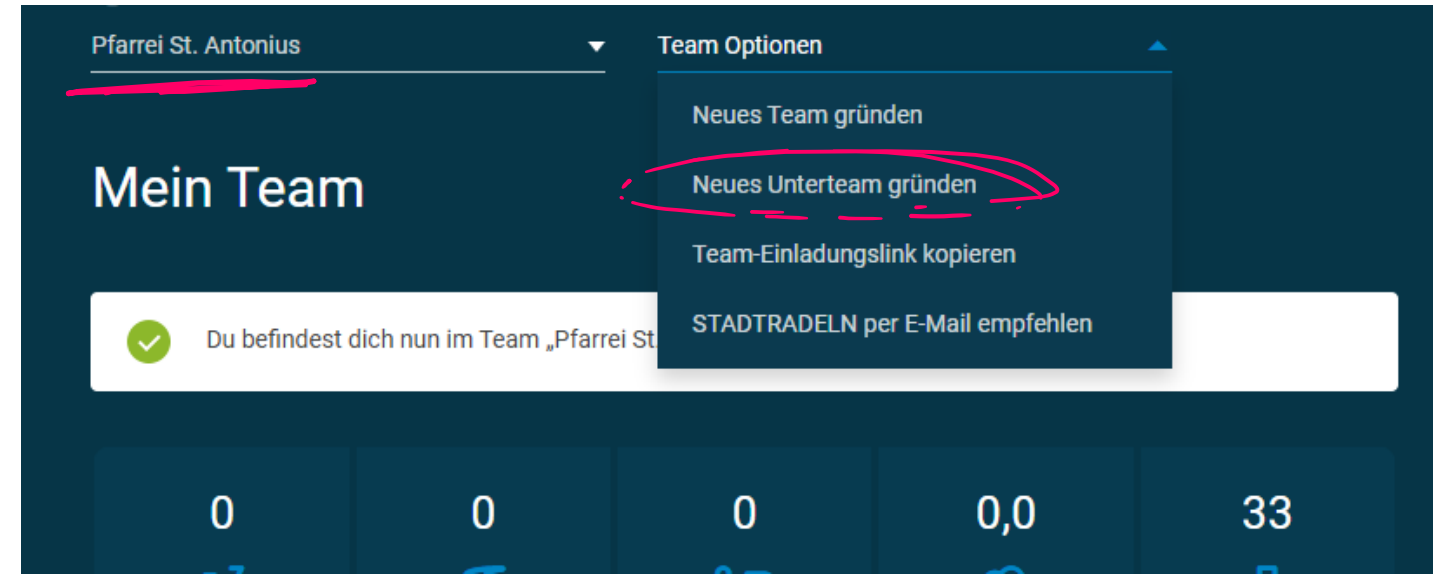

Du befindest dich im Team "St. Antonius". Unter Team-Optionen kannst du nun ein neues Unterteam gründen.

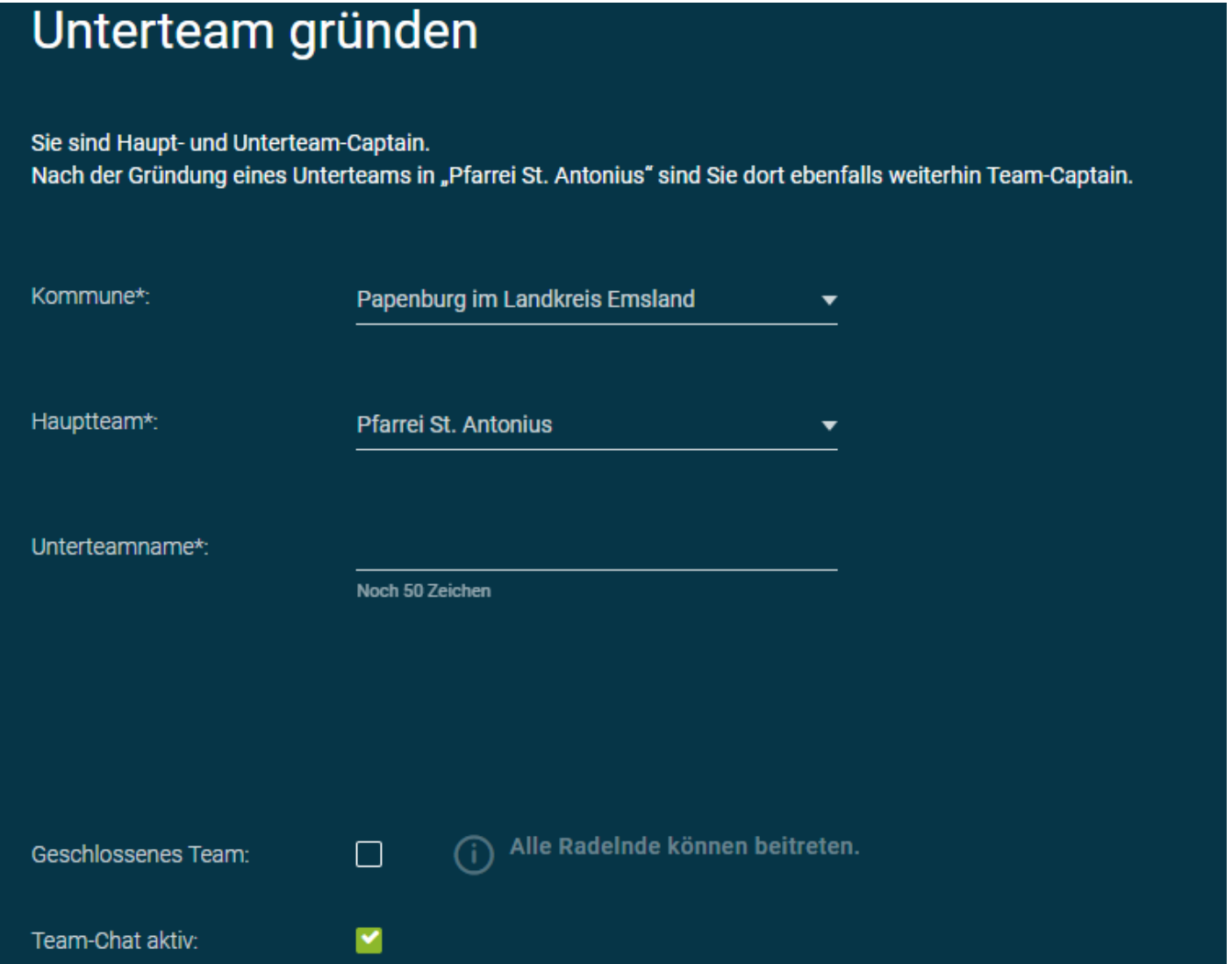

Wer das Unterteam gründet, ist automatisch Team-Captain. Damit alle dem Team beitreten können *keinen* Haken bei "Geschlossenes Team" setzen. Klicke auf den Button "Unterteam gründen" und schon ist das Team aktiv.

*Erstellt von Maria Freitag*